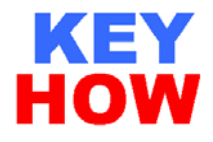

## 博世力士乐 MSK 电机 S1/M1 编码器的更换过程

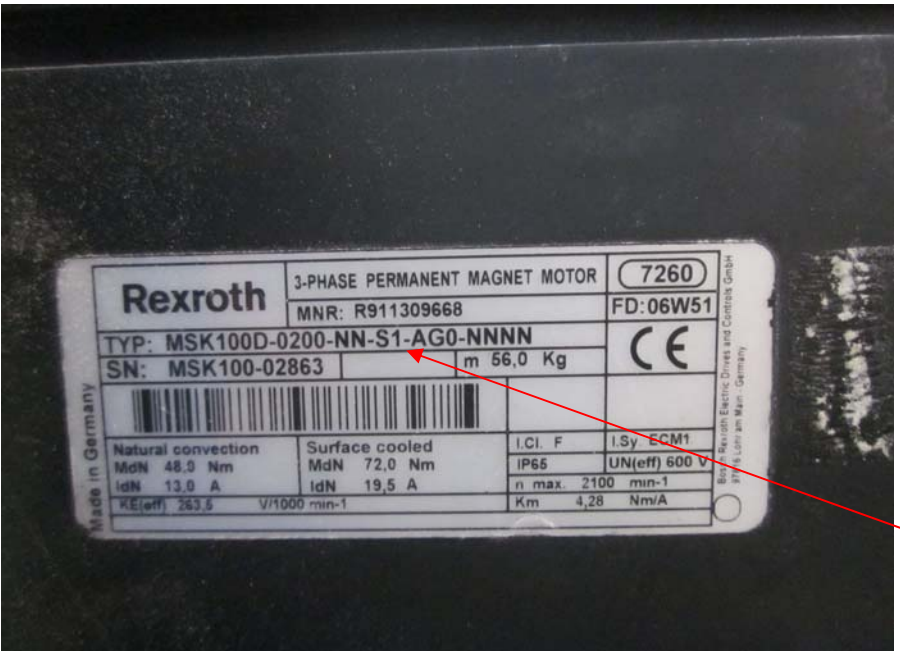

1MSK100D-0200-NN-S1- AG0-NNNN 为例, 电机型 号中 S1 代表编码器的类型

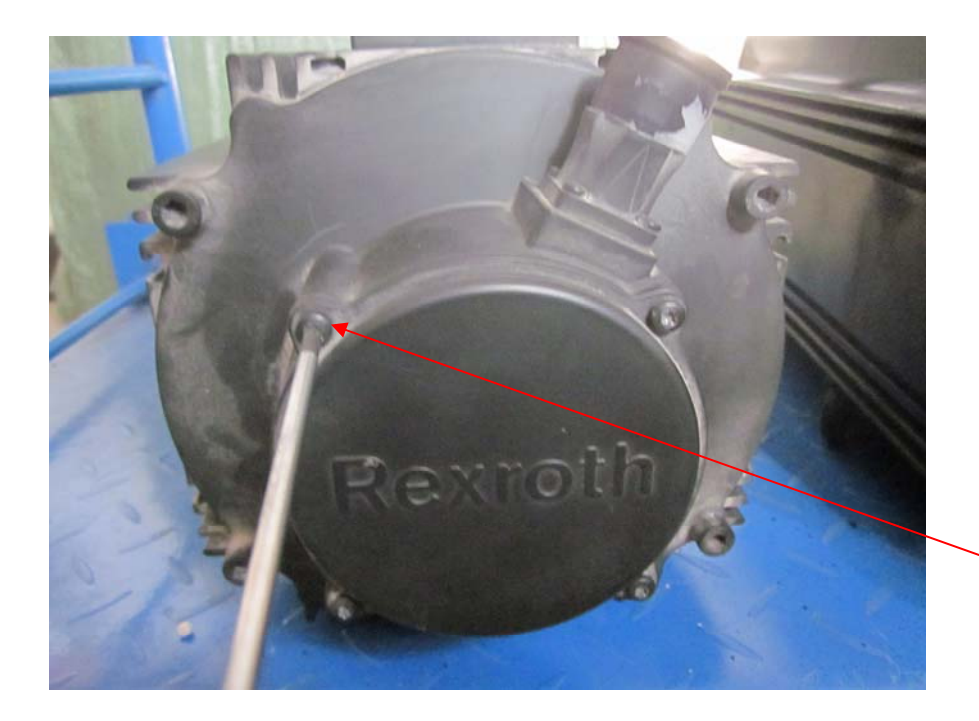

2 旋松后端盖的 4 个固定 螺丝并取出

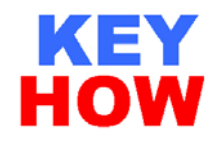

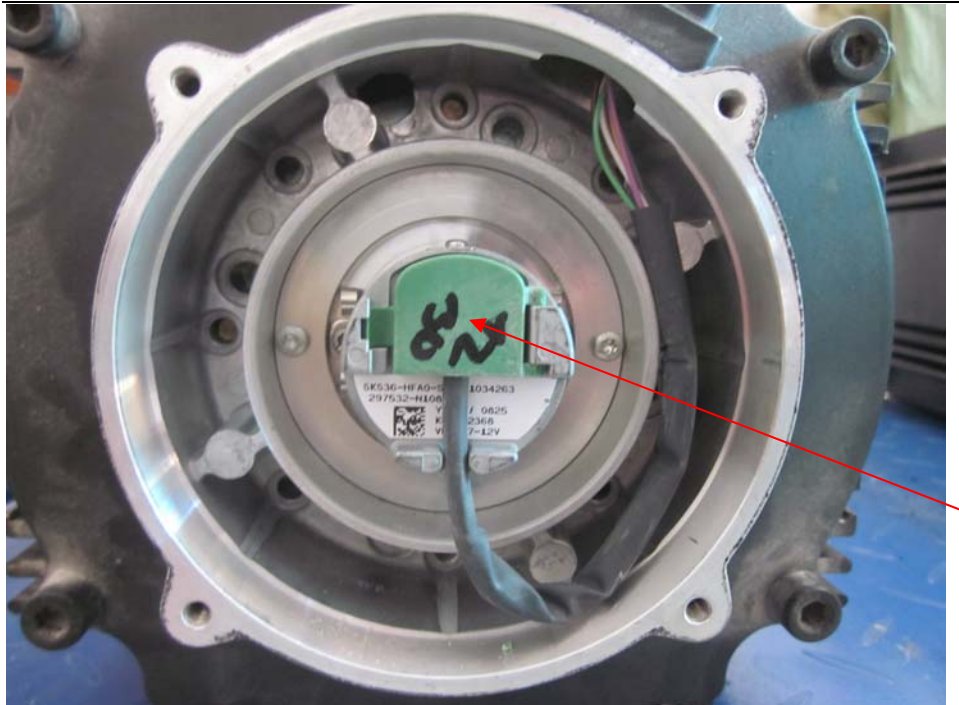

3 打开后端盖,就可 以看到电机编码器

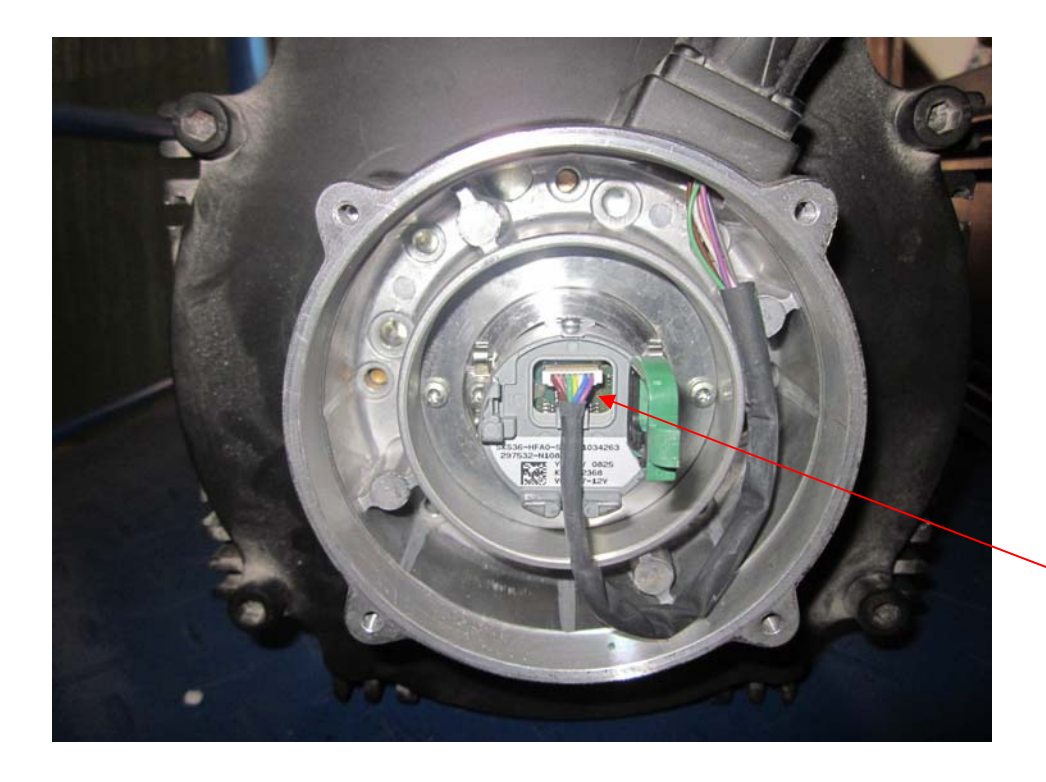

4 用力把塑料端盖打开 并拔出编码器反馈电缆 小接头

Tel:021-5950 9386 Fax:021-3915 0286 MP:137 6186 0985 Email:keyhow@126.com

## 第 2 页 共 7 页

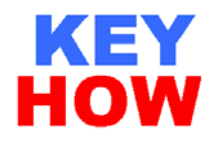

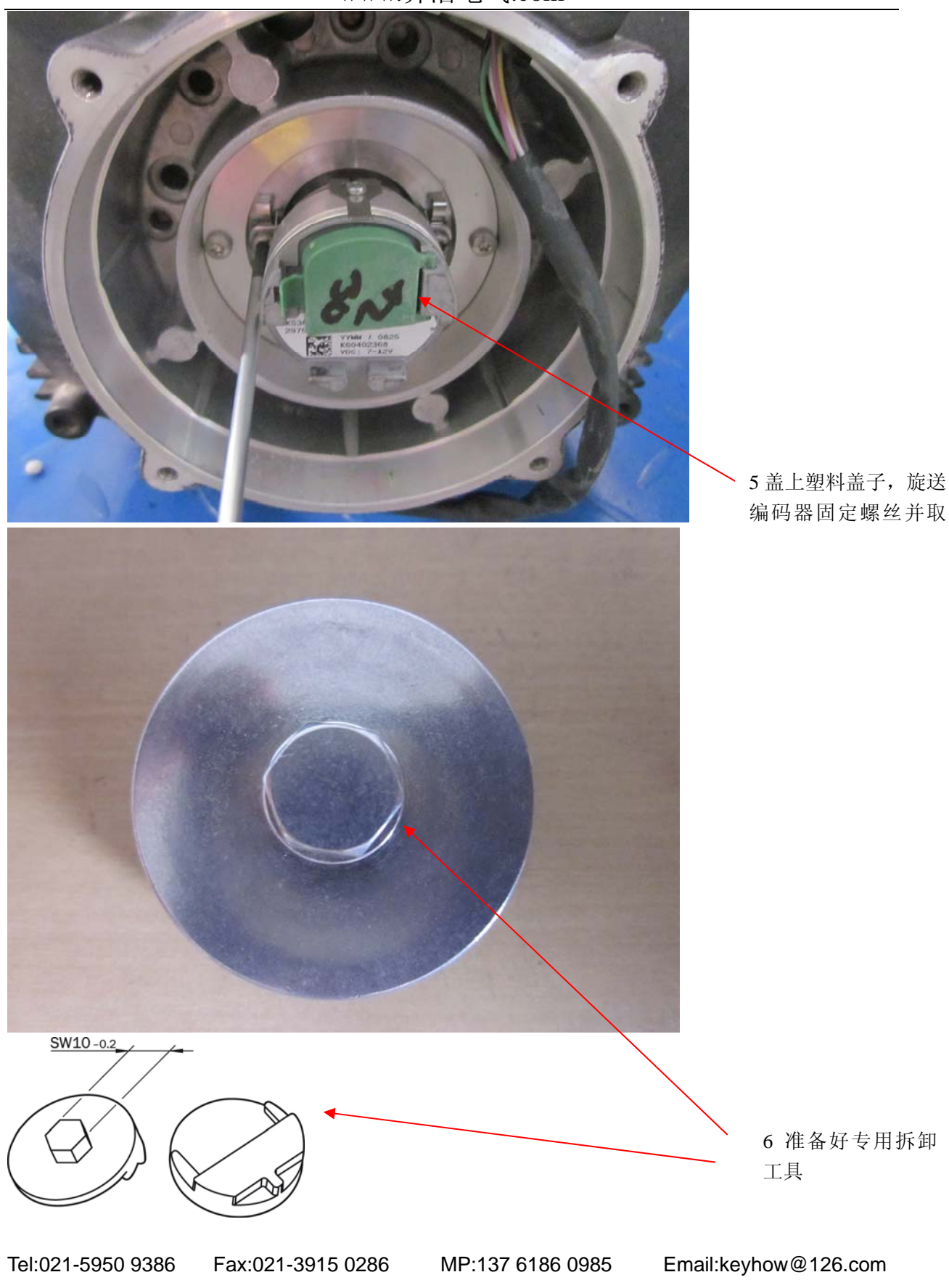

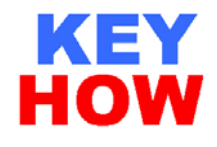

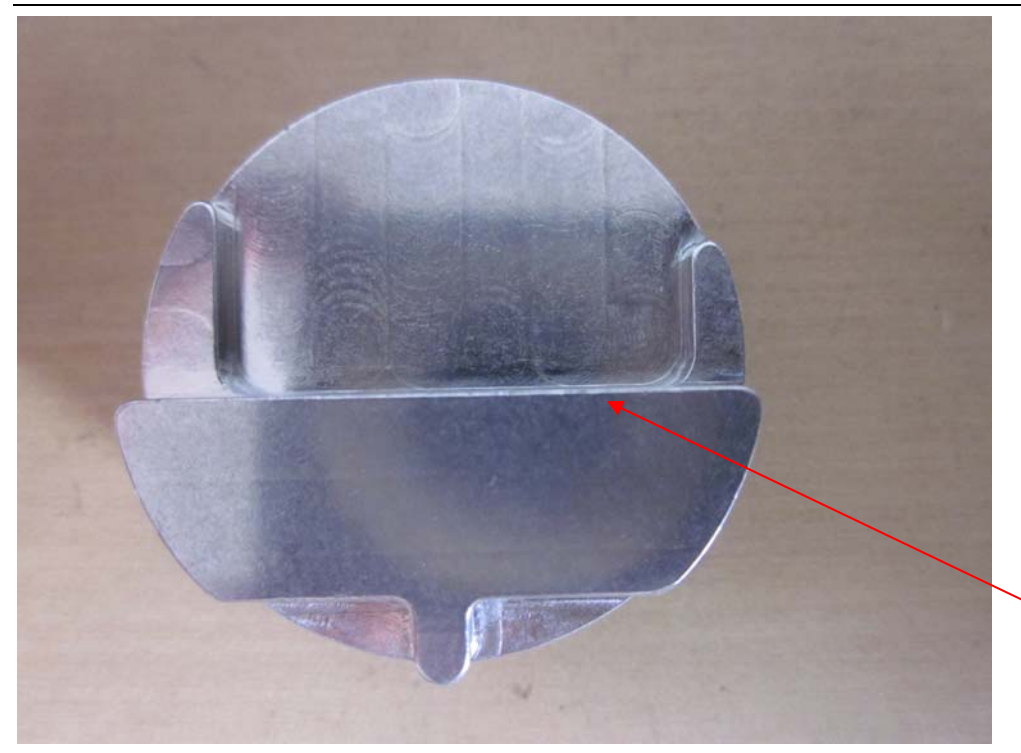

7 专用拆卸工具 反面

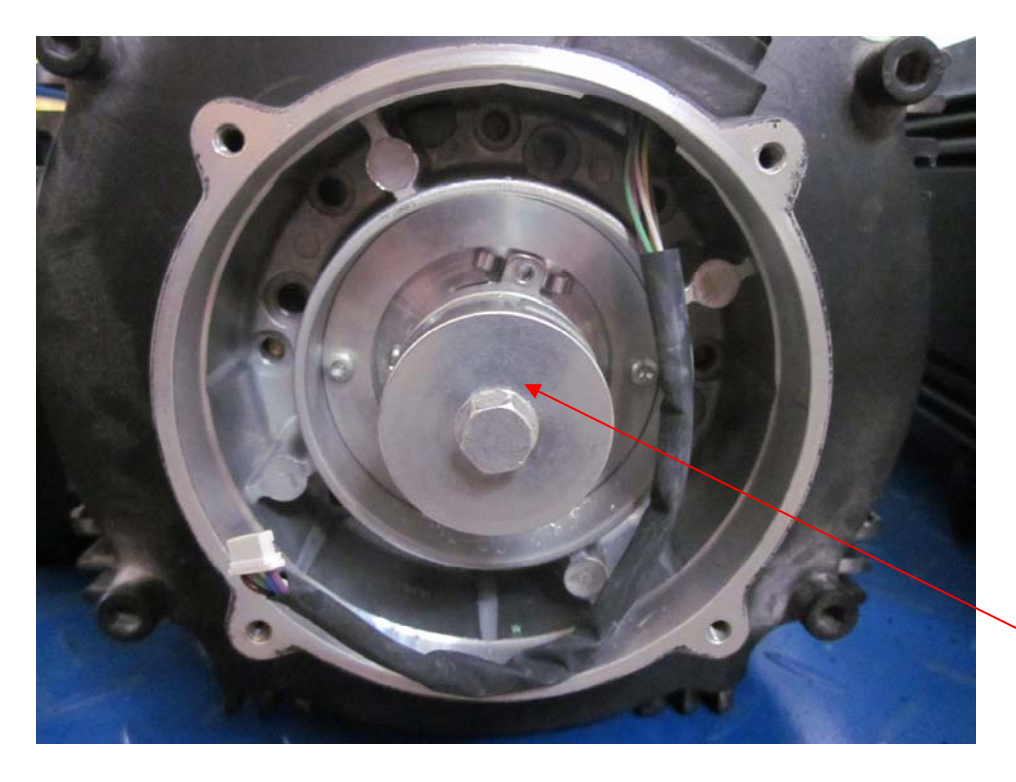

8 把专用工具安装 到编码器上

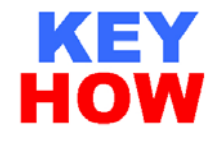

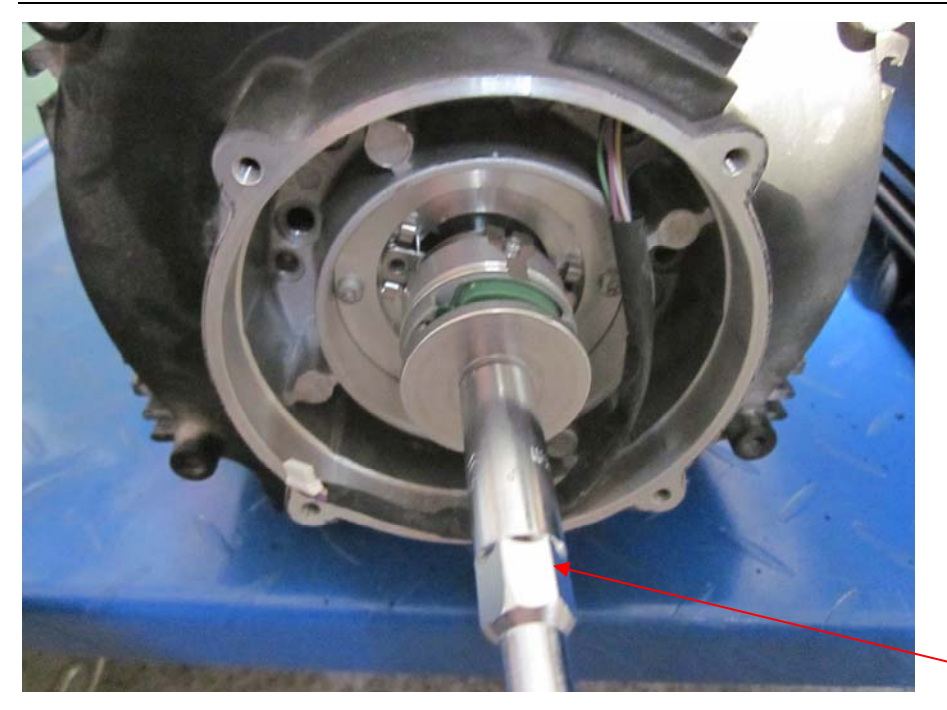

9 用套筒逆时针旋转,旋松并 取出编码器

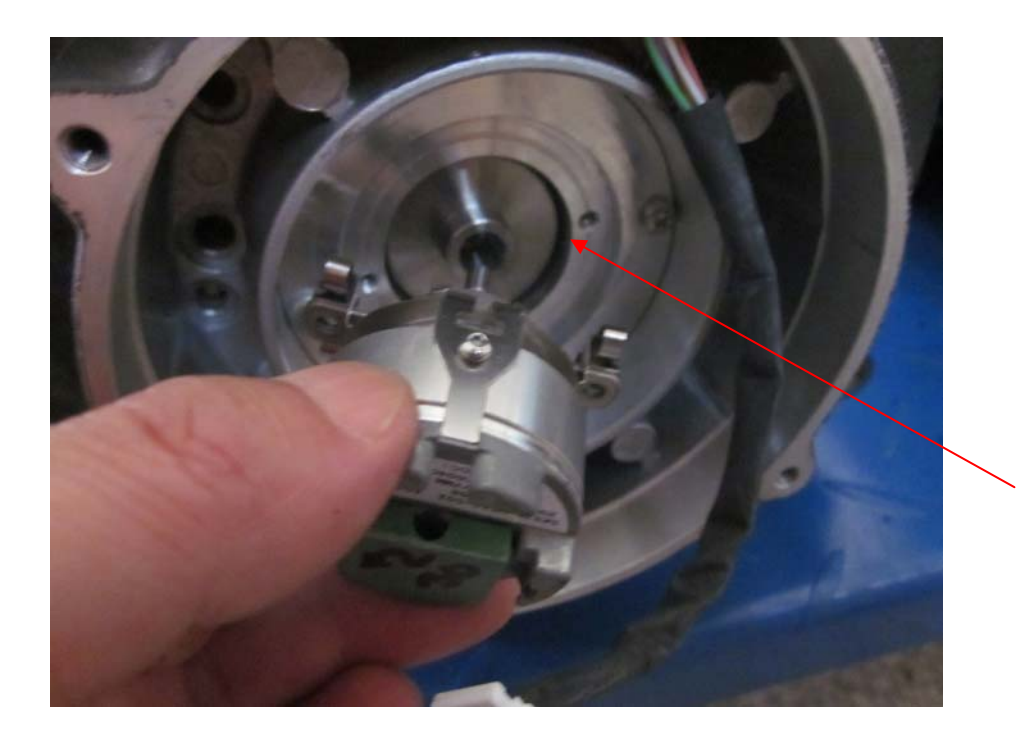

10 编码器同电机脱离

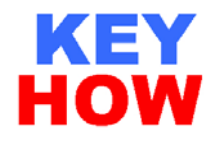

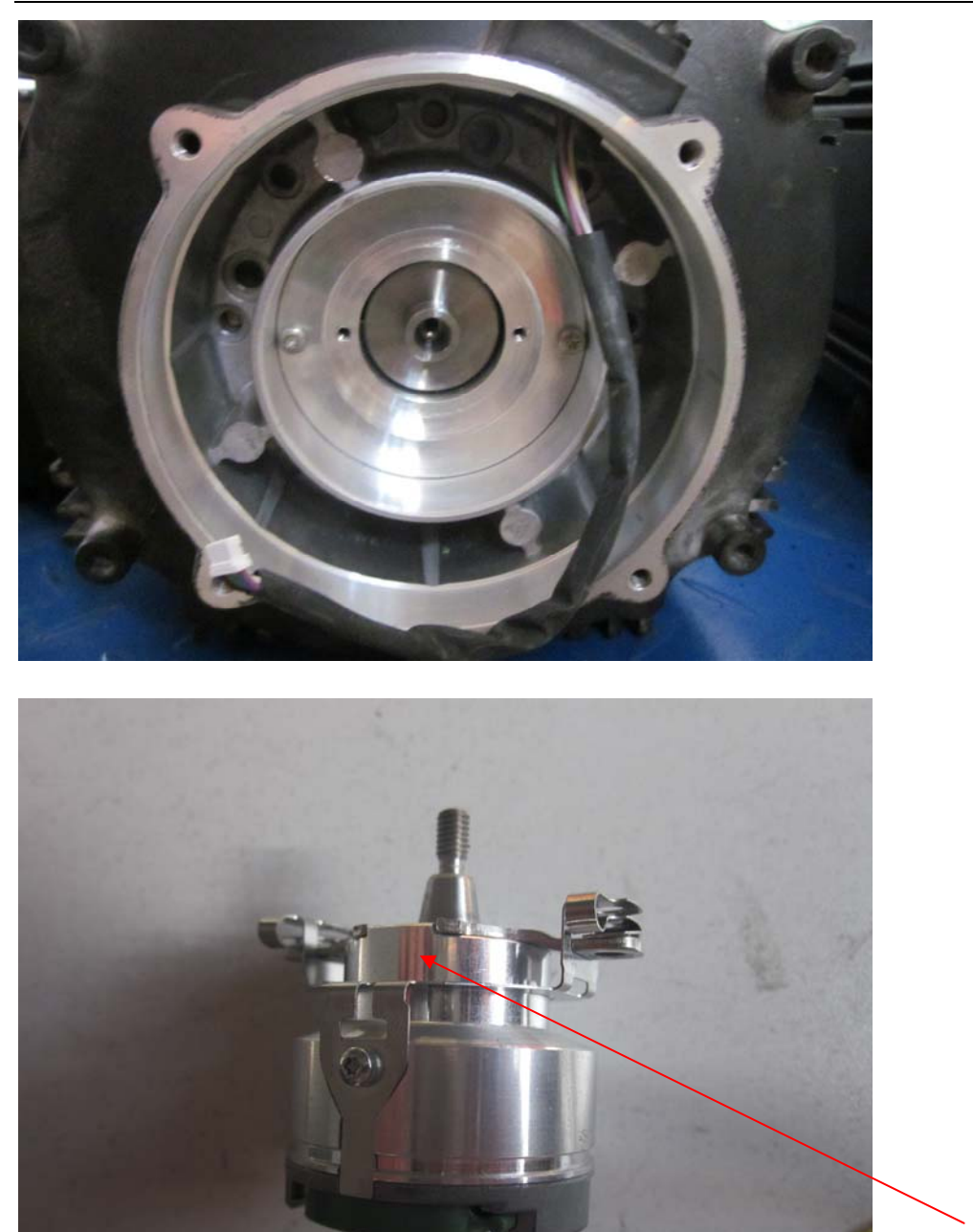

11 编码器取出后的状态

12 编码器

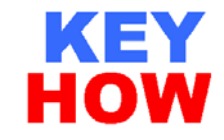

技术说明:

- 1. 此款编码器中有一块存储芯片,芯片中存储了电机的特性参数,需要专 门软件写入电机参数,供智能驱动器识别电机使用;
- 2. MSK 是同步伺服电机,同步电机在编码器安装好以后需要做同步调整,需 要特定软件进行,这一步骤有可能会引起电机失速,造成危险,所以必 须在维修车间进行;

特别声明: 以上所有内容仅作上海齐浩电气自动化公司技术经验 交流分享, 对于任何个人或公司参考此技术文件获取的利益或造 成的损失,我公司不承担任何责任。